第9回

さまざまなシングル・ボード・コンピュータ向けに 自分専用カスタム!

# Yocto Project ではじめる 組み込みLinux開発入門

ユーザ・アプリ組み込み済みLinuxを ユーッ・ノファ <sub>柚</sub>のどの肩の Lillux を<br>コマンド1 行で生成するレシピを作る *こうしん こうしん こうしん 三ツ*木 祐介

[ご購入はこちら](https://shop.cqpub.co.jp/hanbai/booklist/series/Interface/)

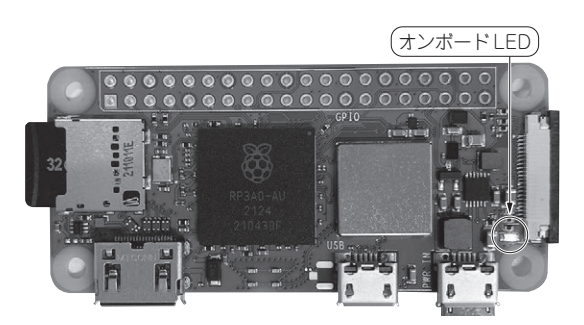

**写真1 今回やること…Lチカ・アプリ組み込み済みLinuxをコマ ンド1行で生成するレシピを作る** ターゲット・ボードはラズベリー・パイZero 2 W

## ● コマンド1行でユーザ・アプリ組み込み済み Linuxを作成できるようにする

前回(第8回,2023年6月号)は,無線LAN経由に よるLED点滅(通称Lチカ)の開始,停止,点滅間隔 の変更を行えるようにするウェブ・アプリケーション blinker-webを作成しました(**写真1**).ターゲッ ト・ボードはラズベリー・パイZero 2 Wです.

Linuxイメージを作成するとき,blinker-web の実行に必要な追加パッケージなどはlocal.conf に記述していましたが,これは本来ビルド環境に対し て固有(local) な設定を記述するファイルです. blinker-web用のイメージを作成するたびに毎回 local.confを修正するのは,設計としてスマート ではありません.

 今回は,core-image-baseをベースに,この ような修正が不要になるレシピを作成します.具体的 には次のコマンドだけでイメージを作成できるように します.

\$ bitbake blinker-web-image

## **ステップ①…core-image-baseの レシピを見てみる**

### ● まずレシピ本体の記述を見てみる

**リスト1**に 示 す の は, ベ ー ス と な るcoreimage-baseのレシピです.

**リスト1 core-image-baseのレシピ本体**(core-imagebase.bb)

**TAULOUTE SERVICE SERVICE** 

記述自体は4行のみで、他の設定ファイルの取り込みなどが指定されて いる

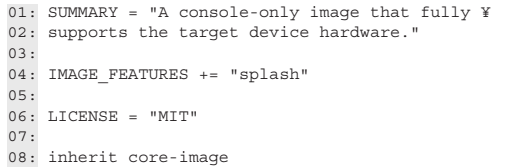

 空白行と折り返しを除けば,たった4行しかありま せん. IMAGE INSTALLなどの指定もないようです. この内容でどのようにして必要なパッケージがインス トールされるのでしょうか.

重要なのは4行目のIMAGE\_FEATURESと8行目 の inherit core-image で す.inherit core-imageは, core-image.bbclassの処理 を取り込むという意味です.

### ● 取り込む処理①…**core-image.bbclass**

**リスト2**に示すのは,コメント行を除いたcoreimage.bbclassの内容です.このクラスは変数の 定義のみ行っています. 実際の処理は33行目の inherit imageにあるように, image.bbclass で行っています. 重要なポイントは、31行目の IMAGE\_INSTALL で CORE\_IMAGE\_BASE INSTALLを指定していて,次のものがインストール されることです.

- ・ packagegroup-core-boot
- ・ packagegroup-base-extended
- ・ CORE\_IMAGE\_EXTRA\_INSTALLで指定された もの

CORE\_IMAGE\_EXTRA\_INSTALLは, 追 加 で イ ンストールしたいものがあるときに使う変数ですが, 今回は特に指定していないので,無視しても良いで す.

packagegroup-core-bootとpackagegroup-

 [2023年7月号](https://interface.cqpub.co.jp/magazine/202307) 173 第2回 ラズパイ編①…最小構成のLinuxイメージを作る(2022年10月号) 第1回 組み込み開発とLinuxの関係(2022年9月号) 第3回 ラズパイ編②…Dockerを使ってWindowsにビルド環境を構築する(2022年11月号)